#### AP-GTR2000 듀얼랜 GPS NTP 시각동기서버 High Performance GPS NTP Server Terminal Solution

#### 랜포트 리던던시 설정을 위한 듀얼랜포트 Active-Standby 설정

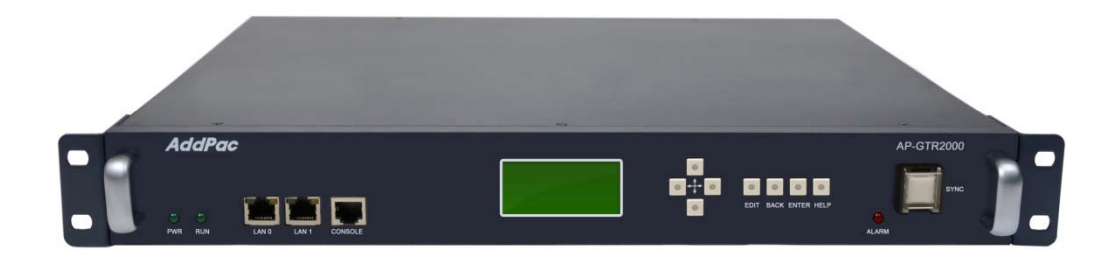

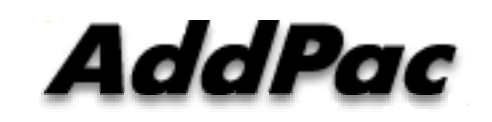

**AddPac Technology**

Sales and Marketing

**www.addpac.com**

#### 목 차

- 제품 주요 기능 소개
- 하드웨어 사양
- 듀얼 랜포트 Active-Standby 설정 기능

#### 제품 주요 특징

- GPS 기반 하드웨어 모듈을 장착한 임베디드 NTP (Network Time Protocol)서버
- 고성능 GPS 시각 동기 장치 솔루션
- IP 기반 GPS 시각 수신장치 (Location Free, etc)
- GPS 시각정보 전송을 위한 듀얼 RS232 포트
- GPS 시간정보 표시를 위한 LCD 지원
- 외부 GPS 안테나 지원
- 듀얼 고속 이더넷 인터페이스 지원
- GPS 신호 수신을 위한 고성능 안테나 지원 (10m 기본제공, 20m, 30m 옵 션)
- 디바이스 상태표시를 위한 블루 램프(Blue LAMP) 지원
- 디바이스 설정및 관리를 위한 스마트 웹 관리 소트프웨어 탑재
- 펌웨어 업그레이드 가능한 시스템 구조

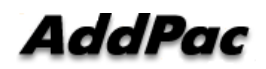

## 하드웨어 사양 RISC CPU

- RISC 마이크로프로세서 컴퓨팅 파워
- 고성능 GPS 하드웨어 모듈 아케텍쳐
- 한 개의 GPS 하드웨어 모듈 슬롯
- 전면부 LCD 표시 기능 ( 시각 표시 등)
- 블루 램프 (GPS 시각 동기 상태 표시)
- 듀얼(2) 10/100Mbps 고속이더넷 인터페이스
- 듀얼(2) DB-9 RS232C 인터페이스
- 내장형 SMPS 전원 공급장치
- 19인치 랙 마운터블 샤시 구조
- GPS 안테나 (10m 케이블 기본제공, 20m, 30m 케이블 : Option)
- 하드웨어 모듈 : AP-GPS-RS232
	- Two(2) DB-9 RS232C 인터페이스 포트
	- 외장형 GPS 안테나 인터페이스 포트

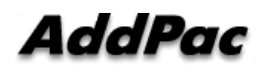

High-end

GPS

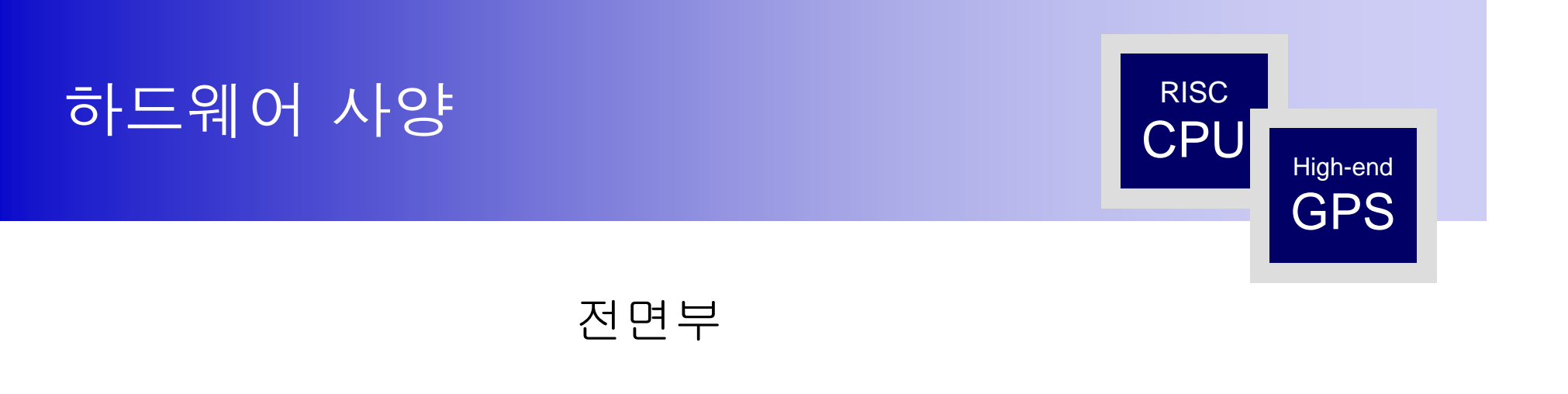

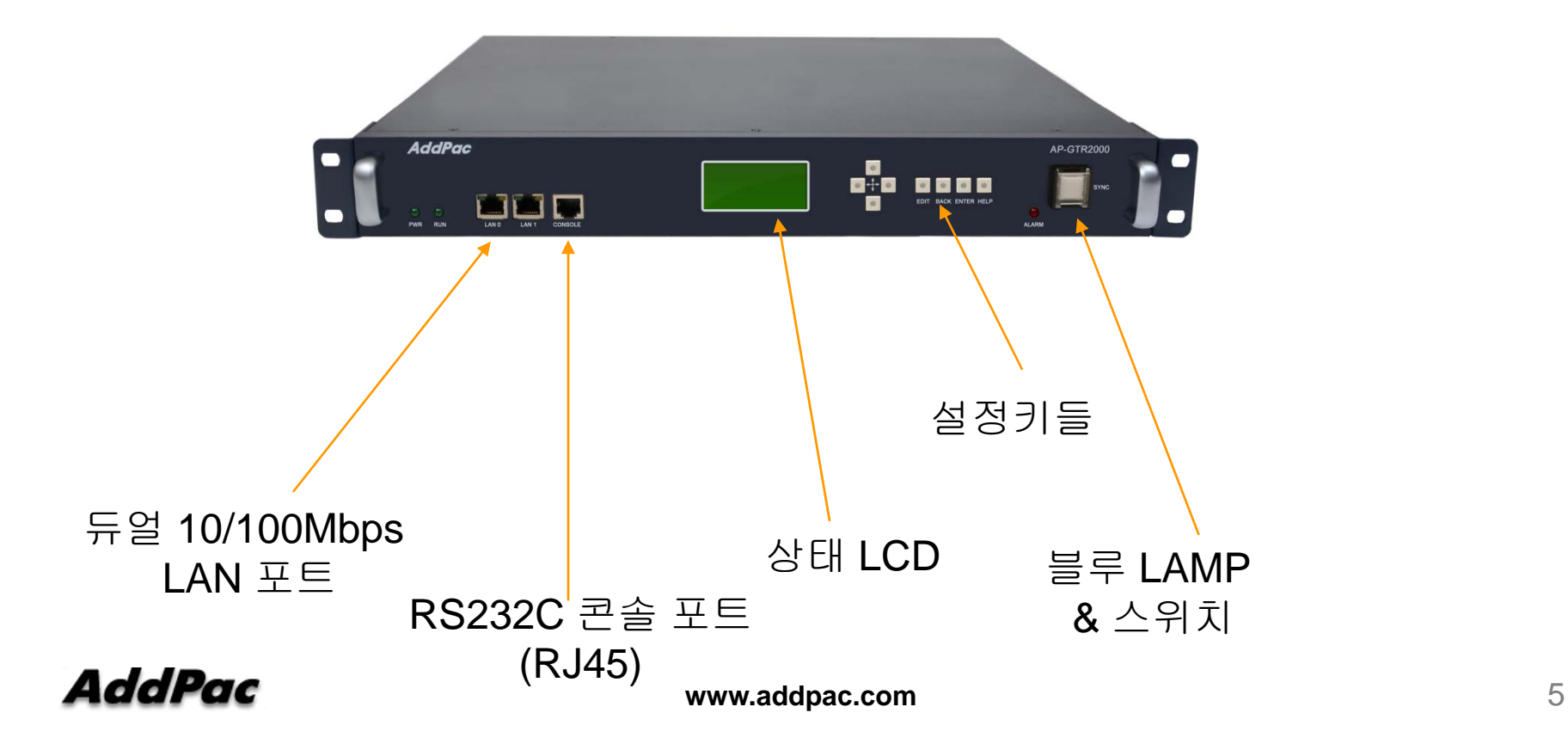

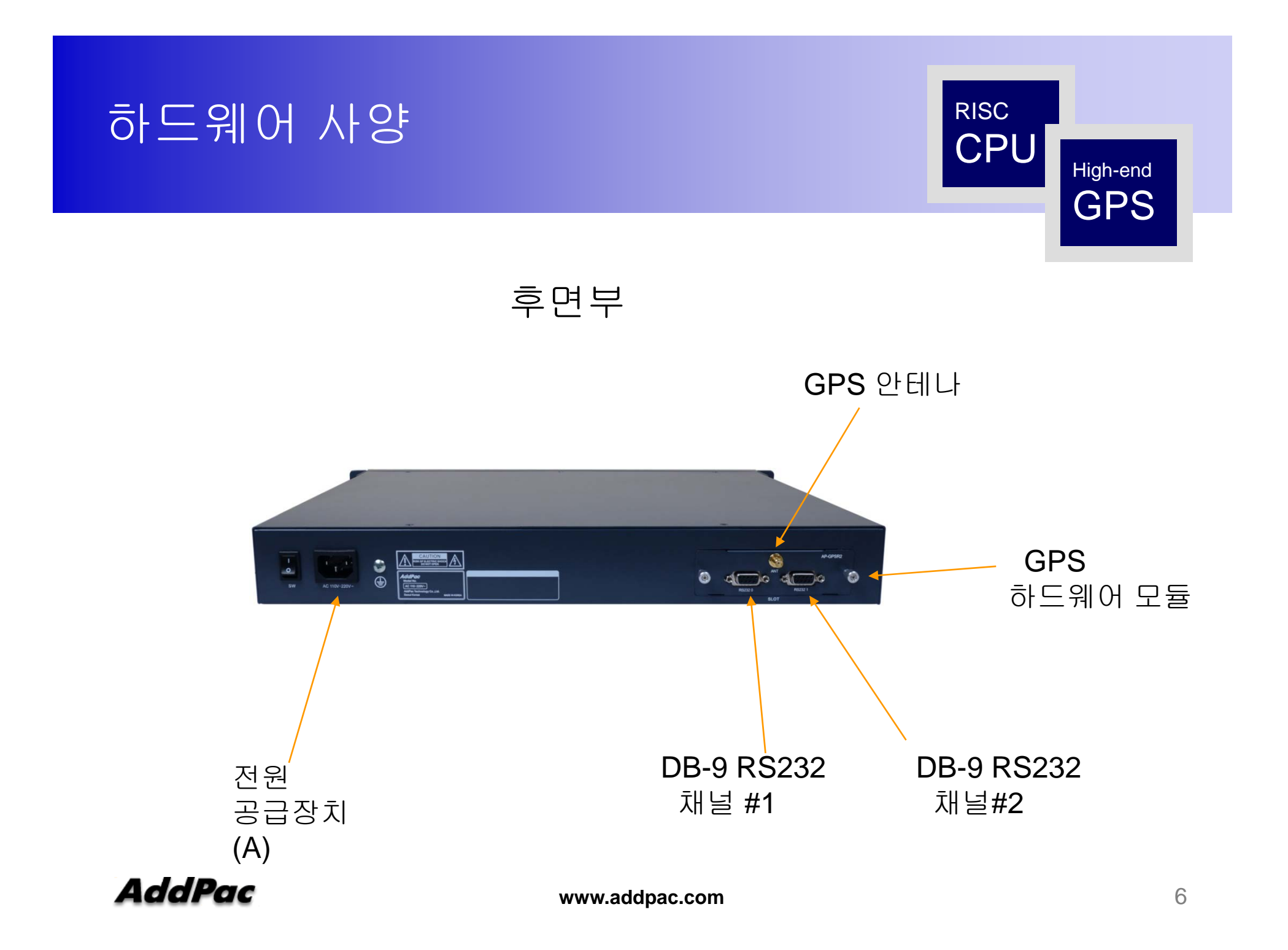

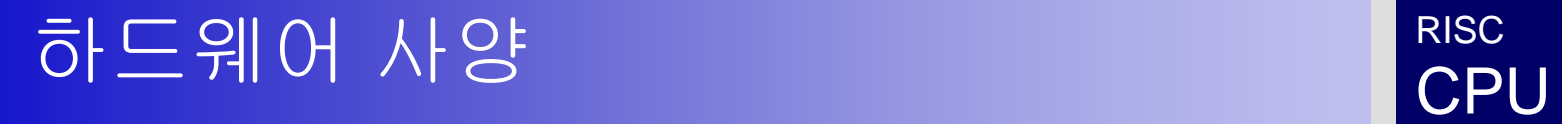

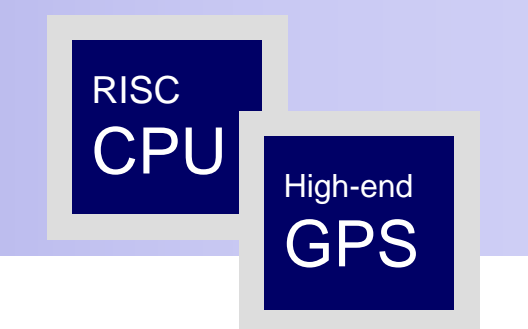

#### GPS 안테나 케이블

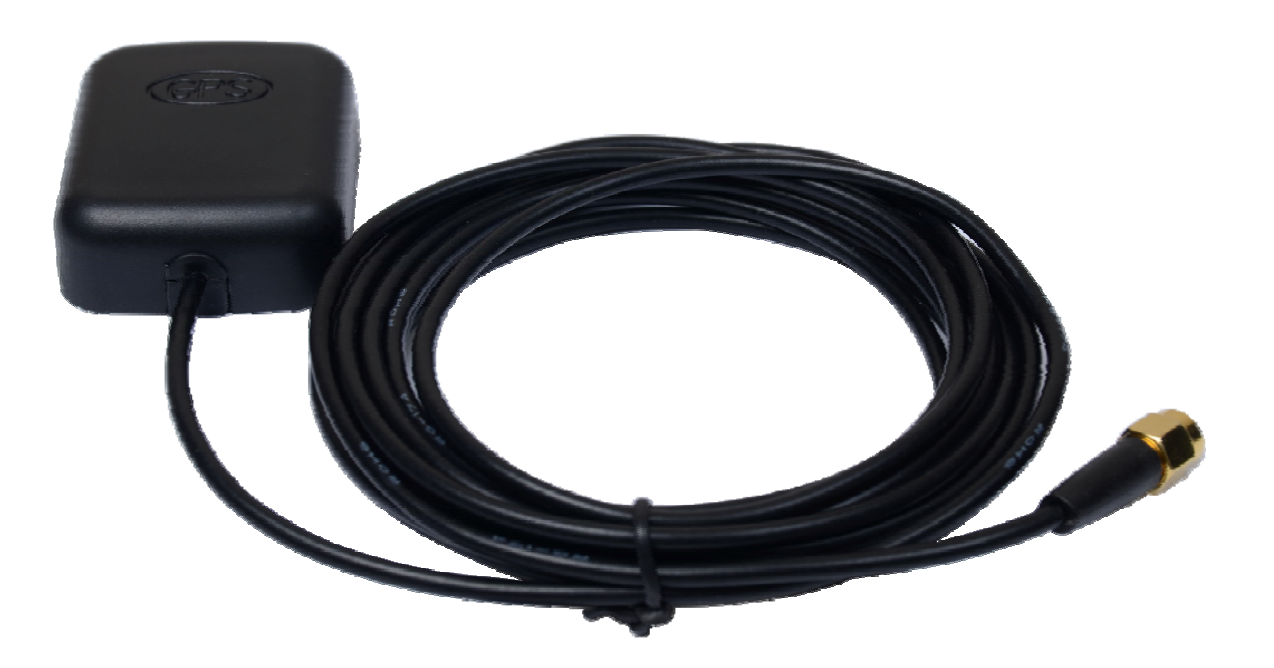

#### 듀얼 LAN 인터페이스 Active-standby 리던던시 설정 기능

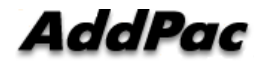

#### LAN0, LAN1 인터페이스가 같은 LAN 스위치에 연결

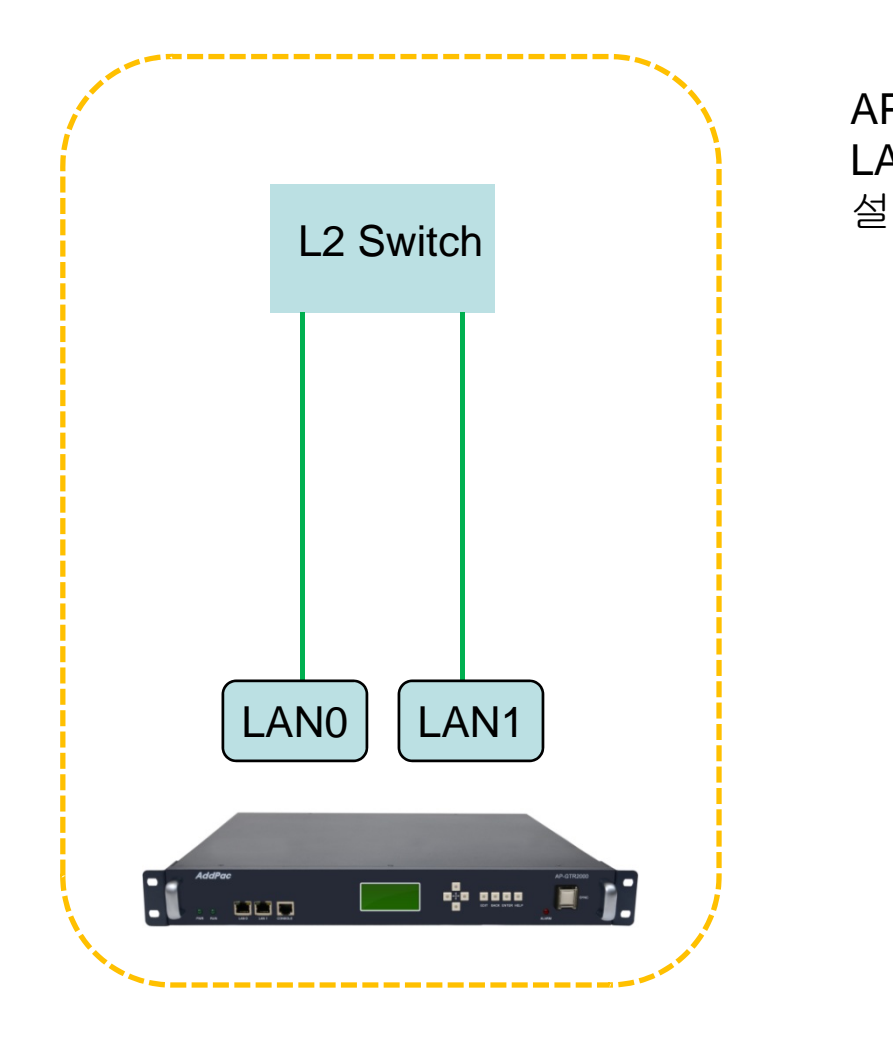

#### AP-GTR2000 LAN0, LAN1 고속 이더넷 포트가 같은 LAN 스위치에 연결되어 있을때 LAN 인터페이스 이중화 설정

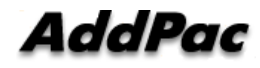

#### LAN0, LAN1 인터페이스가 같은 LAN 스위치에 연결했을때 리던던시 설정 (Smart Web)

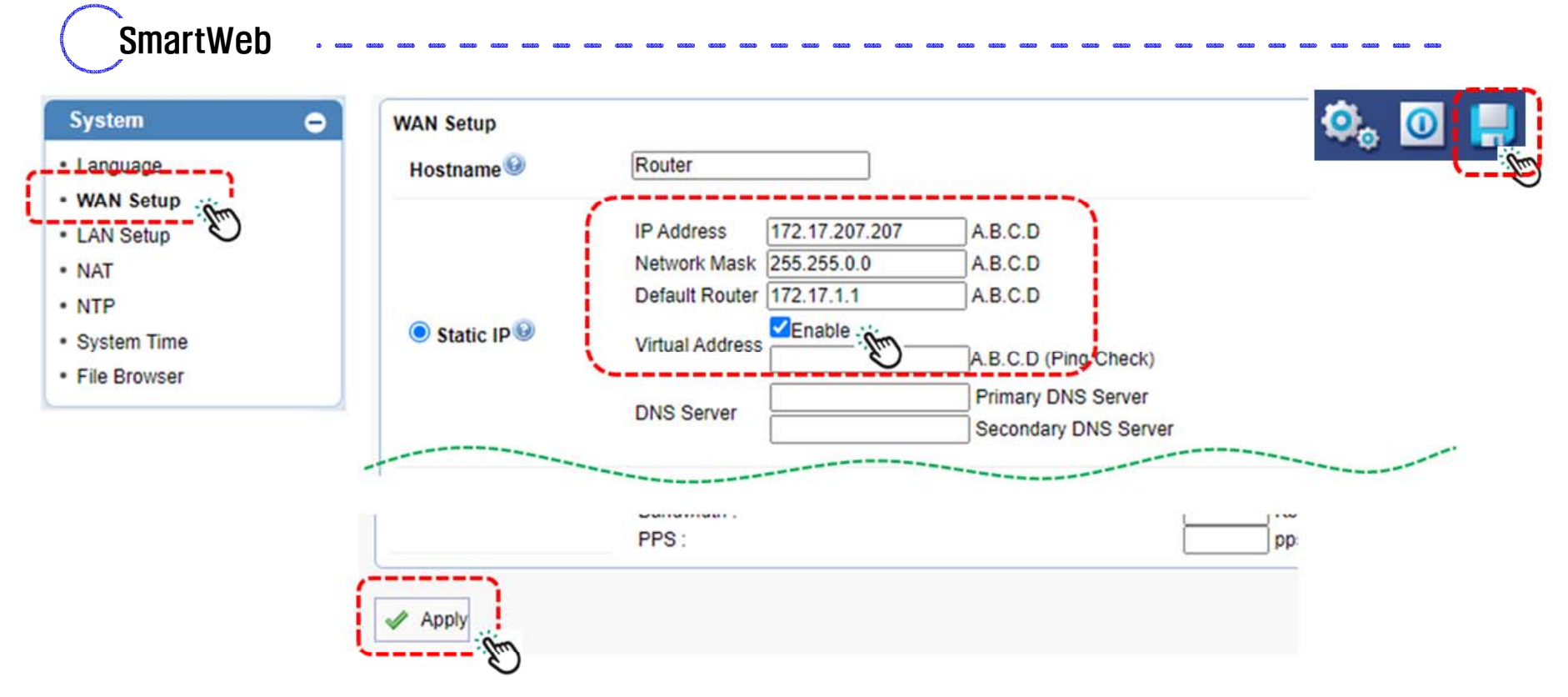

- 1. WAN Setup Click
- 2. Enable Click After IP Address setting
- 3. Apply Click
- 4. Configuration Save
- 5. Reboot

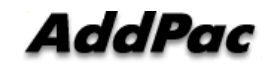

**www.addpac.com** 10

## LAN0, LAN1 인터페이스가 같은 LAN 스위치에 연결했을때 리던던시 설정 (CLI)

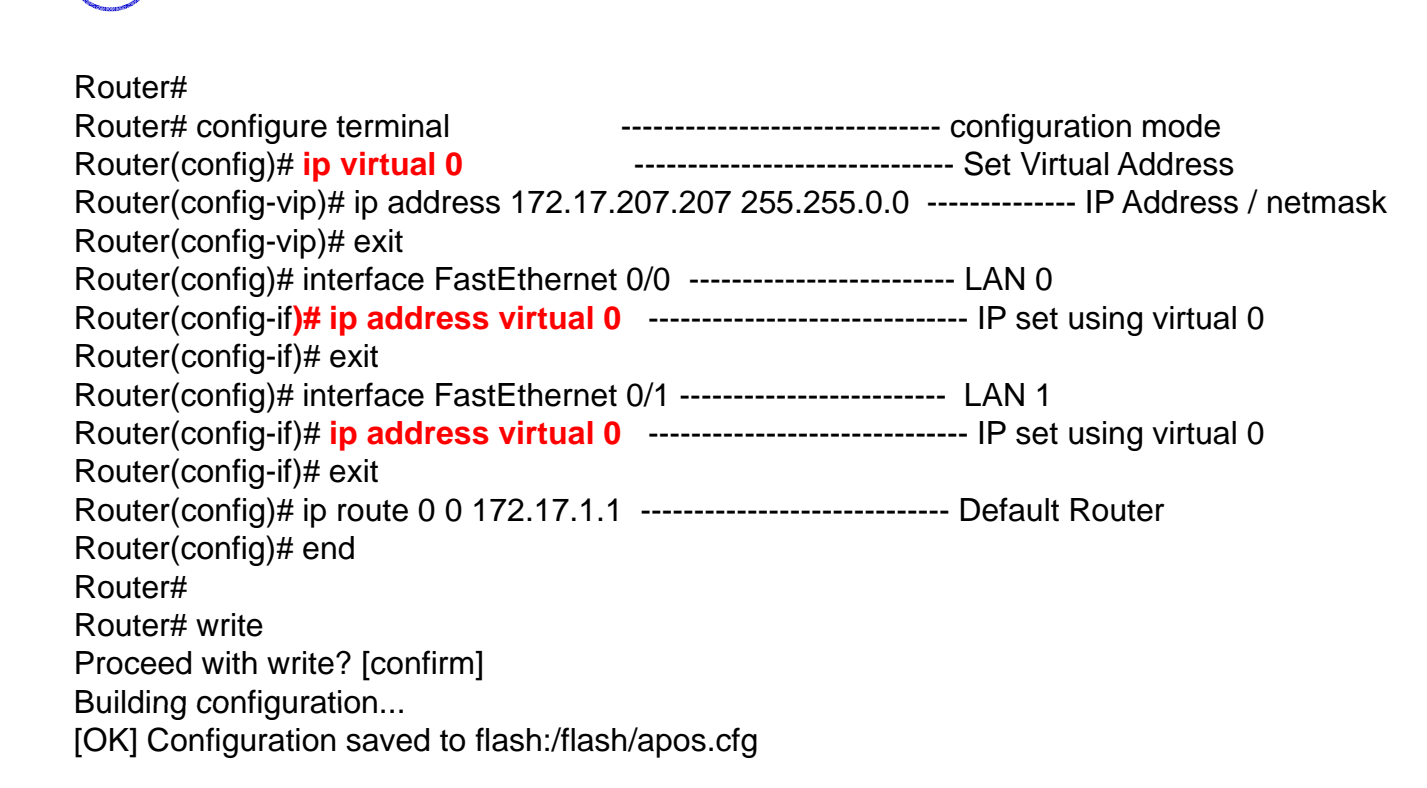

CLI

## LAN0, LAN1 인터페이스가 같은 LAN 스위치에 연결했을때 리던던시 설정 (CLI)

```
Router# show runBuilding configuration...
!ip virtual 0
ip address 172.17.207.207 255.255.0.0
!!interface Loopback0
ip address 127.0.0.1 255.0.0.0
!interface FastEthernet0/0ip address virtual 0
ip address 172.17.207.207 255.255.0.0
speed auto
no qos-control
!interface FastEthernet0/1- - <del>- - - - -</del> - - - - - - - - - -
ip address virtual 0
speed auto
no qos-control
!iip route 0.0.0.0 0.0.0.0 172.17.1.1<br>!
```
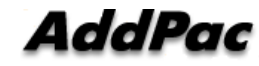

CLI

## LAN0, LAN1 인터페이스가 같은 LAN 스위치에 연결했을때 리던던시 설정 (LAN0 Port Down)

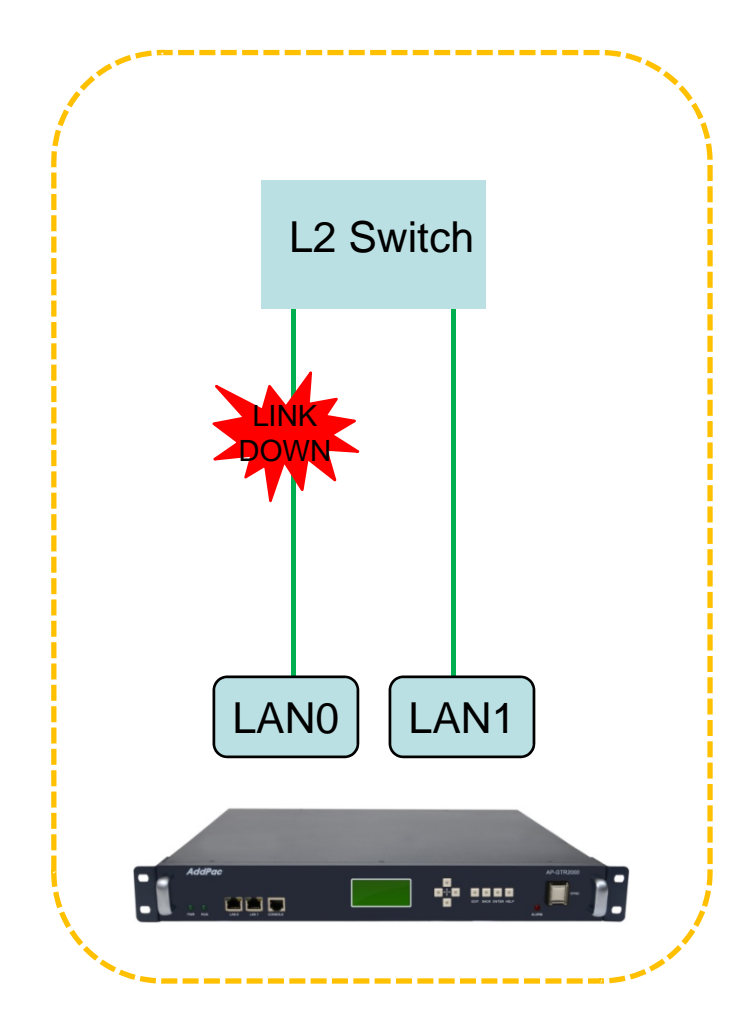

Router# IpVritual(0): **FastEthernet0/0 Down** IpVritual(0): **Active FastEthernet0/1** Interface FastEthernet0/0, changed state to DOWN VOIP\_INTERFACE\_DOWN

 outer# show run \_\_\_\_ Building configuration... ------------------------- omit ---------------------------

interface FastEthernet0/0ip address virtual 0 speed auto speed no qos-control

!

!

interface FastEthernet0/1 ip address virtual 0 **ip address 172.17.207.207 255.255.0.0** speed auto no qos-control !

ip route 0.0.0.0 0.0.0.0 172.17.1.1

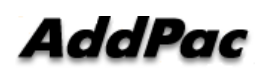

#### LAN0, LAN1 인터페이스가 다른 LAN 스위치에 연결

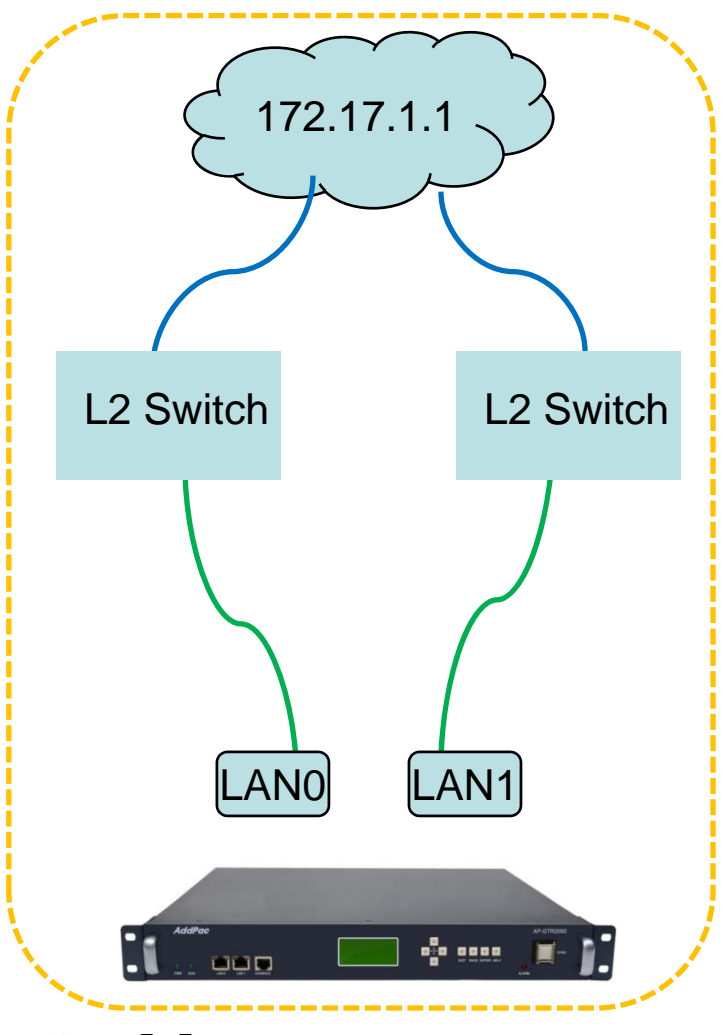

#### AP-GTR2000 LAN0, LAN1 고속 이더넷 포트가 다른 LAN 스위치에 연결되어 있을때 LAN 인터페이스 이중화 설정

**AddPac** 

## LAN0, LAN1 인터페이스가 다른 LAN 스위치에 연결했을때 리던던시 설정 (Smart Web)

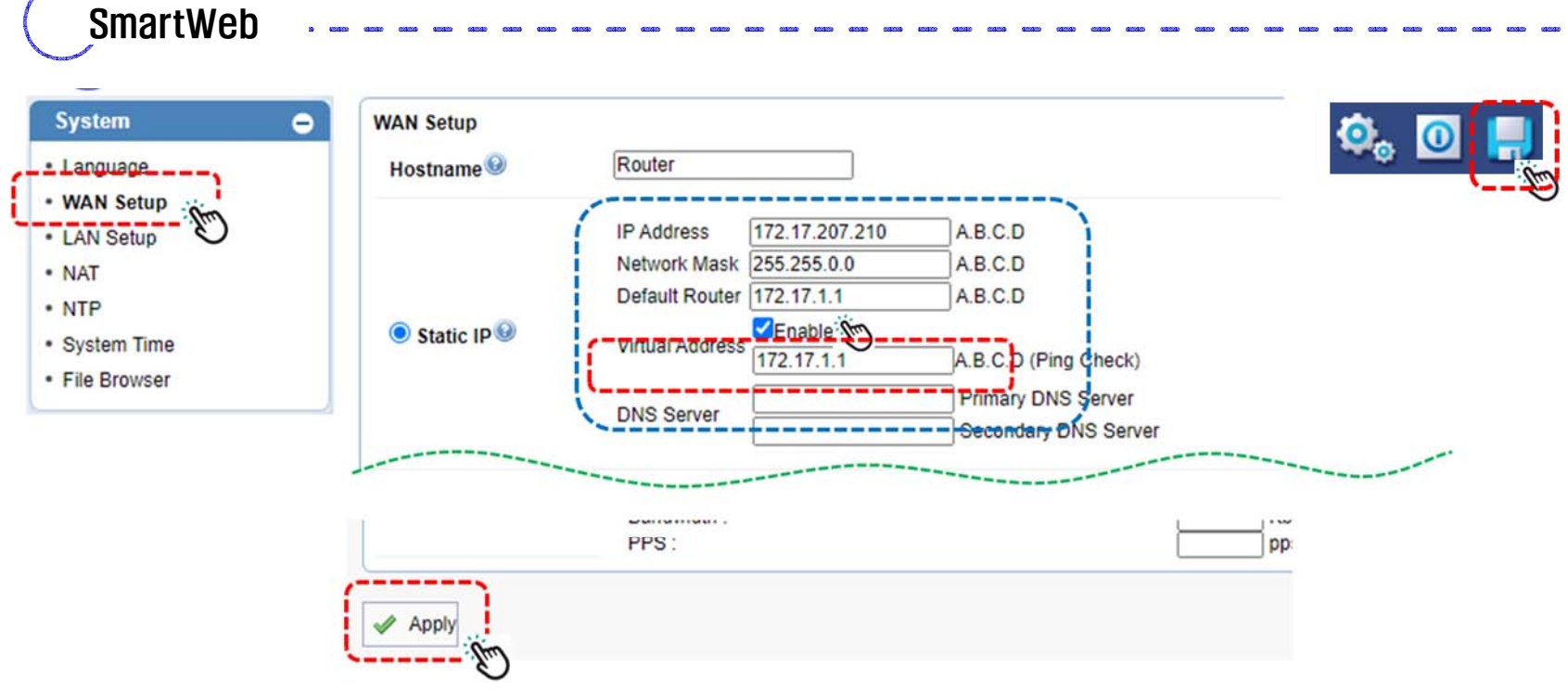

- 1. WAN Setup Click
- 2. Enable Click After IP Address setting
- 3. Default router address setting in virtual address for ping check
- 4. Apply Click
- 5. Configuration Save
- 6. Reboot

**SOUTHERN CONTRACTOR** 

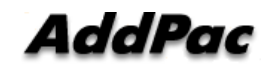

**www.addpac.com** 15

## LAN0, LAN1 인터페이스가 다른 LAN 스위치에 연결했을때 리던던시 설정 (CLI)

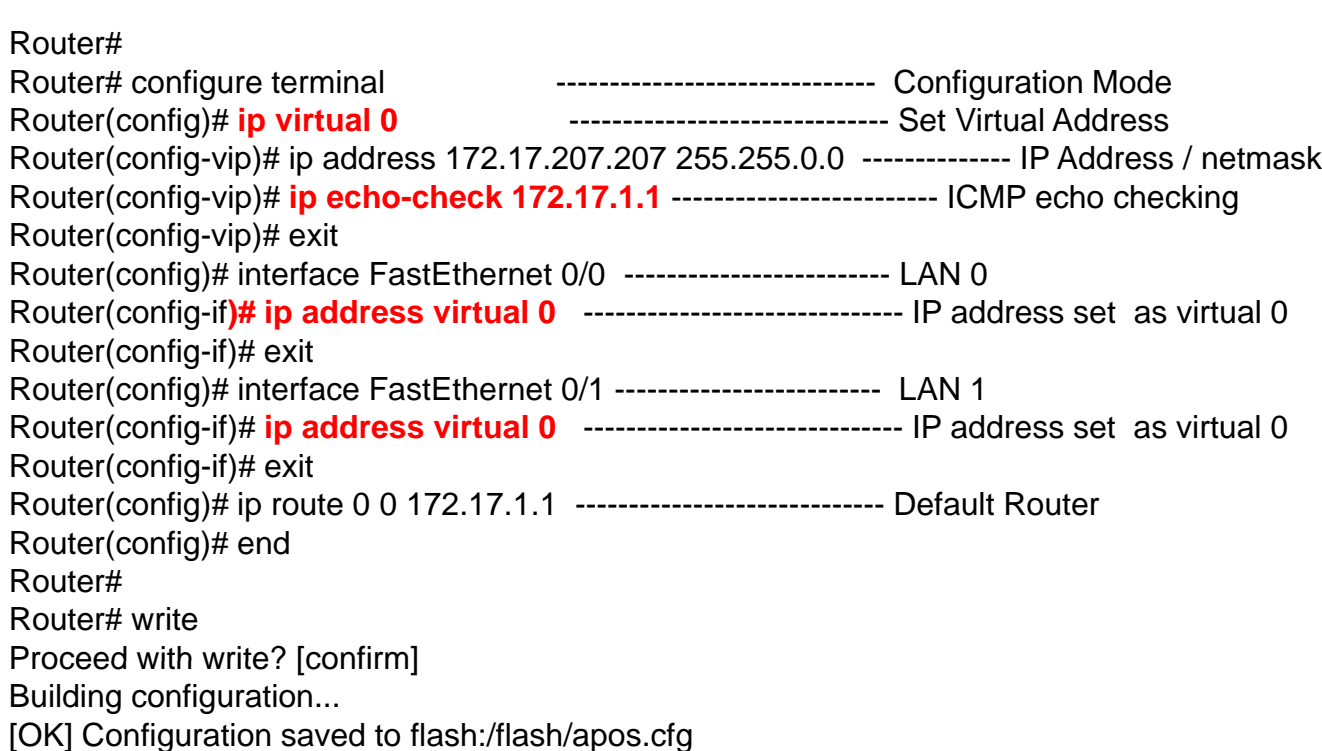

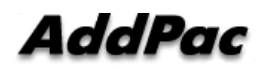

CLI

## LAN0, LAN1 인터페이스가 다른 LAN 스위치에 연결했을때 리던던시 설정 (CLI)

```
CLI
Router# show runBuilding configuration...
!ip virtual 0
ip address 172.17.207.207 255.255.0.0
ip echo-check 172.17.1.1
!!interface Loopback0
ip address 127.0.0.1 255.0.0.0
!Interface FastEthernet0/0ip address virtual 0
ip address 172.17.207.207 255.255.0.0
speed auto
no qos-control
!Interface FastEthernet0/1ip address virtual 0
speed auto
no qos-control
!ip route 0.0.0.0 0.0.0.0 172.17.1.1
!
```
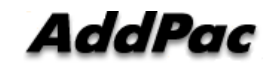

# LAN0, LAN1 인터페이스가 다른 LAN 스위치에 연결했을때 리던던시 설정 (LAN0 P <sup>t</sup> D ) Port Down)172.17.1.1

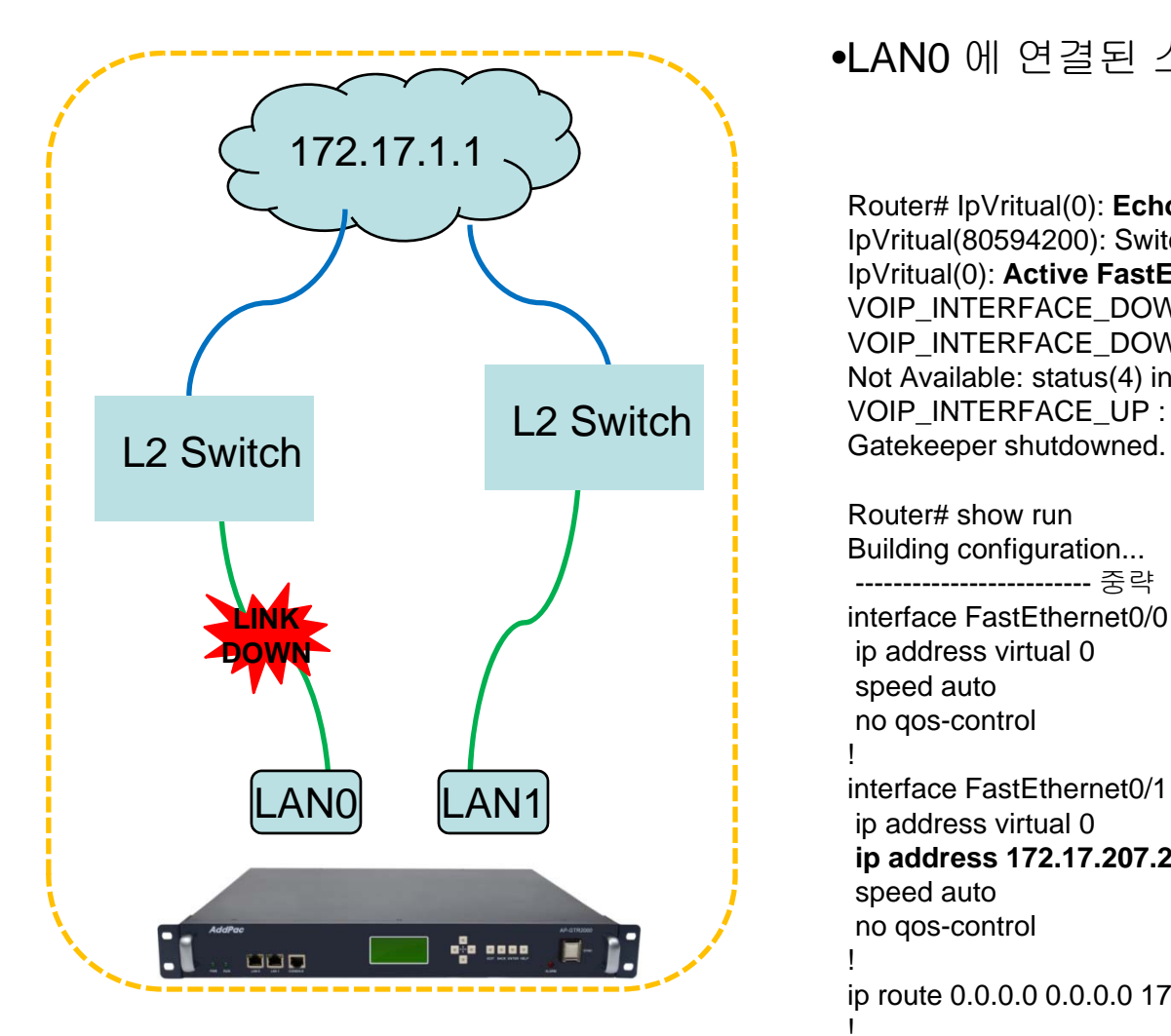

#### •LAN0 에 연결된 스위치가 DOWN 된 경우

Router# IpVritual(0): **Echo Check Fail** IpVritual(80594200): Switch Interface. IpVritual(0): **Active FastEthernet0/1** VOIP\_INTERFACE\_DOWN VOIP\_INTERFACE\_DOWN Not Available: status(4) interface(0) L2 Switch i VOIP\_INTERFACE\_UP : (172.17.207.207)<br>Gatekeeper shutdowned.

> Router# show runBuilding configuration... ------------------------- 중략 -------------------------- interface FastEthernet0/0ip address virtual 0 speed auto no qos-control

**ip address 172.17.207.207 255.255.0.0** speed auto no qos-control

ip route 0.0.0.0 0.0.0.0 172.17.1.1

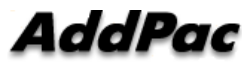

**www.addpac.com** 18

!

!

!

## Thank you!

#### **AddPac Technology Co., Ltd.** Sales and Marketing

Phone +82.2.568.3848 (KOREA) FAX +82.2.568.3847 (KOREA) E-mail sales@addpac.com

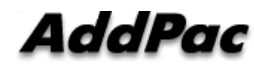